# **BBST Bug Advocacy**

**Session:** Altom\_October2016

**Student Name:** Camelia Chisalita-Cretu

**Submitted:** October 26, 2016

# **Bug Replication**

**Issue 120368 - font size with decimal values don't have a consistent approximation**

#### Contents

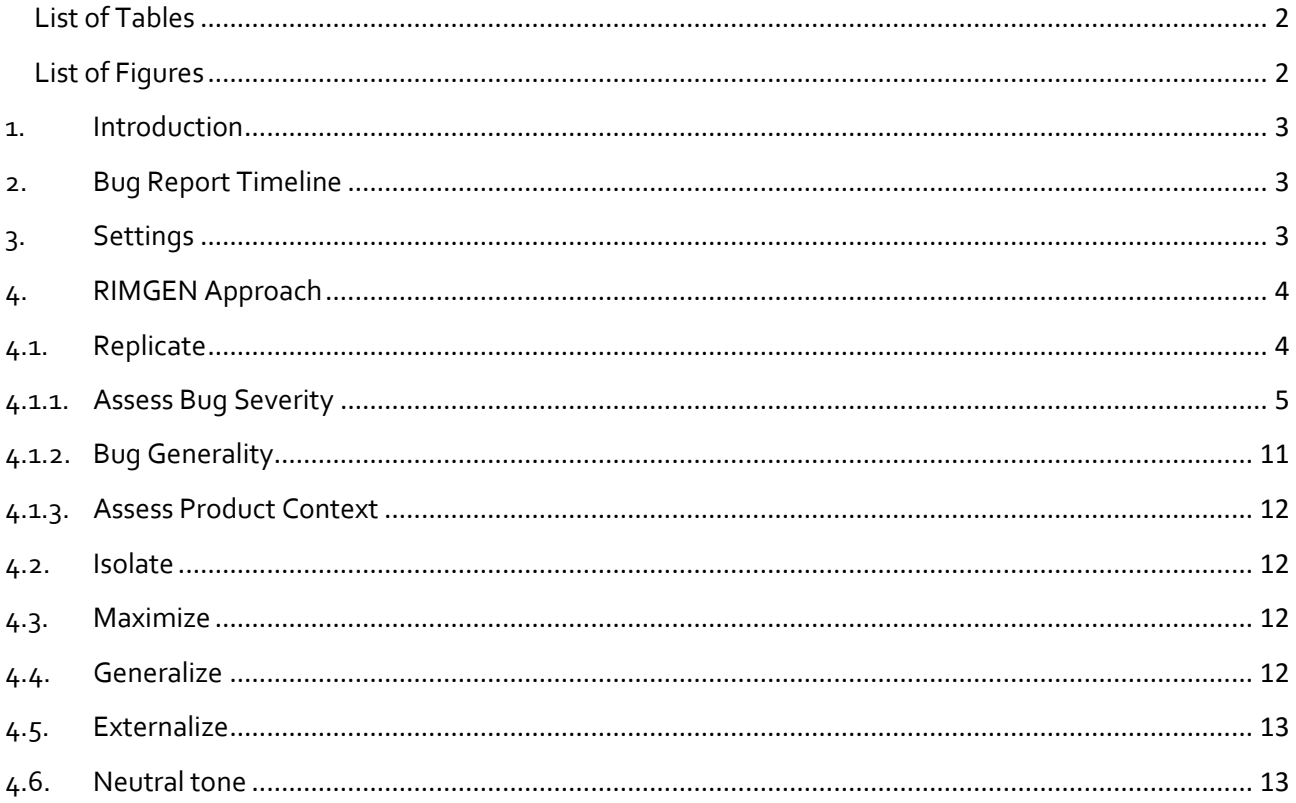

# <span id="page-1-0"></span>**List of Tables**

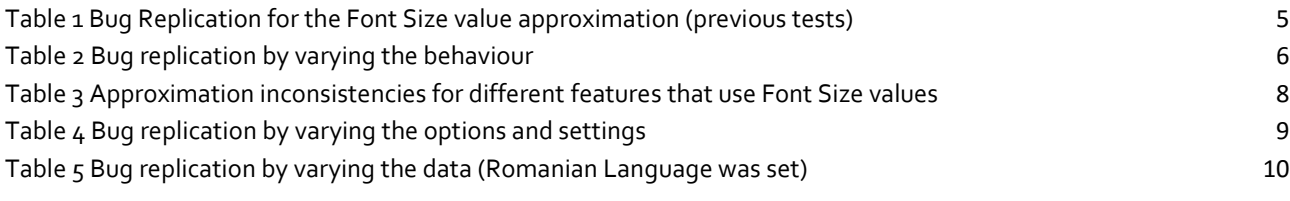

# <span id="page-1-1"></span>**List of Figures**

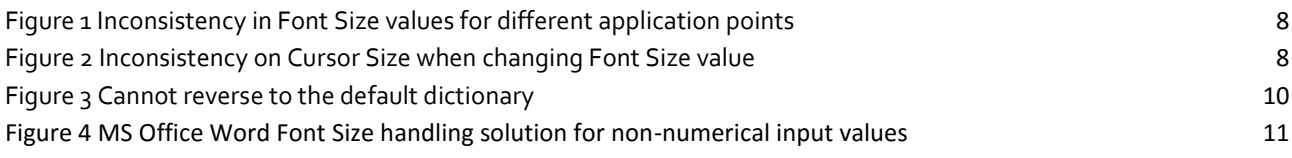

### <span id="page-2-0"></span>**1. Introduction**

This is a replication report on the **Issue 120368 - font size with decimal values don't have a consistent** [\(https://bz.apache.org/ooo/show\\_bug.cgi?id=120368\)](https://bz.apache.org/ooo/show_bug.cgi?id=120368) logged on the Open Office bug tracking system.

I intend to investigate this issue by addressing key aspects on bug reporting writing, suggested by RIMGEN acronym. It corresponds to the following bug research activities: replicate, isolate, maximize, generalize, externalize, neutral tone. Each of them will be approached according to its applicability degree to the investigated issue.

Sectio[n 2](#page-2-1) shortly reminds the timeline for the studied issue. Technical aspects of the follow-up testing are presented in Section [3](#page-2-2). Section [4](#page-3-0) approaches in detail the replication of this issue in various ways, addressing its *severity*, *generality*, and the *product context*.

### <span id="page-2-1"></span>**2. Bug Report Timeline**

**Issue 120368 - font size with decimal values don't have a consistent approximation** [\(https://bz.apache.org/ooo/show\\_bug.cgi?id=120368\)](https://bz.apache.org/ooo/show_bug.cgi?id=120368) was:

- first Reported: 2012-07-25 by Mohammed Kuranga;
- last Modified: 2014-10-08 by Heli Desai.

### <span id="page-2-2"></span>**3. Settings**

**Issue 120368 - font size with decimal values don't have a consistent approximation** will be investigated on the following software and hardware configuration:

- Operating System: Windows 10 Home, 64-bit;
- Processor: Intel Core i5, 1.7GHz;
- RAM Memory: 4Gb;
- Open Office 4.1.3.

# <span id="page-3-0"></span>**4. RIMGEN Approach**

RIMGEN stands for **R**eplicate, **I**solate, **M**aximize, **G**eneralize, **E**xternalize, **N**ormal tone. RIMGEN is a recommended approach in writing bug reports.

### <span id="page-3-1"></span>**4.1. Replicate**

The follow-up testing will achieve several types of investigation:

- assess the **bug severity** with the 4 "vary"-ies:
	- o vary the behaviour;
	- o vary the options and settings;
	- o vary data files;
	- o vary the configuration;
- assess the **bug generality**:
	- o failure conditions
		- **extreme-value tests:**
		- corner case tests;
	- o configuration dependence;
	- o different ways lead to this bug;
	- o bug age;
		- the bug is new to this version;
		- similar failures appear in the database;
	- o similar bugs appear in other programs;
- assess the **context**:
	- o competitor;
	- o product itself;
	- o product owner;
	- o end user/client/consumer.

# <span id="page-4-0"></span>**4.1.1.Assess Bug Severity**

In order to replicate the issue the following scenario template (**ScenarioA**) consisting of 6 steps was applied:

- 1. Start Apache OpenOffice 4.1.3;
- 2. Create a new Text Document;
- 3. *[optional]* Enter text, e.g., "abc"; initial Font Size is set to 12;
- 4. *[optional]* Select the entered text;
- 5. In the main menu, in the Font Size dropdown list enter a **new Font Size value**, e.g., 14.23;
- 6. Press **Enter** to update **Font Size value** (updated to 14.1 for the above input);

**Expected result:** Font Size value is updated according to the Specification Document or an error message should appear when attempting to insert a non-numeric value;

**Actual result:** Font Size value is updated as:

- for **input values with decimals** the approximation is inconsistently achieved (i.e., it does not follow the mathematical rounding);
- for **input values with no decimals** the *output value* equals to the *input value*;

[Table 1](#page-4-1) shows several Font Size values approximation test cases replicated from the **initial bug report**;

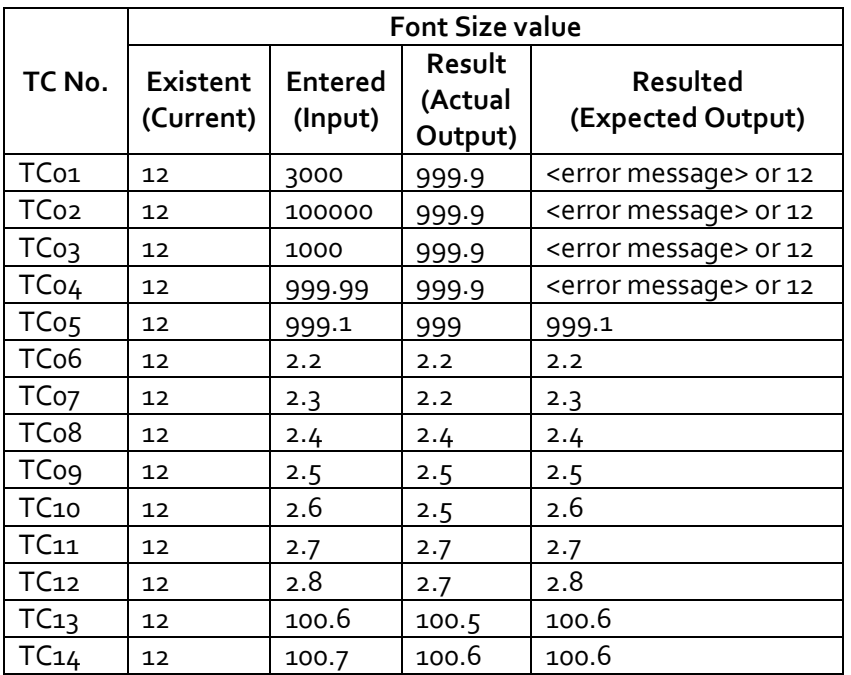

**Table 1 Bug Replication for the Font Size value approximation (previous tests)**

# <span id="page-4-1"></span>**Bug severity**

The bug severity was studied investigating the Writer's behaviour where changes or variation on features run, data files, settings, or configuration occurs.

**a. Vary the behaviour**

- **Scenarios:**

- 1. change the Font Size value from:
	- i. the Font menu (Format-> Character) ([TC15]);
	- ii. the main menu (Font size drop down list) ([TC16]);
	- iii. the right click Size menu (not allowed, predefined values to select only);
- 2. change the Font Size value for text in:
	- i. document ([TC16]);
	- ii. tables  $([TC17])$ ;
	- iii. footnote content ([18]);
- 3. change the Font Size value with a not valid value:
	- i. document ([TC19], [TC23], [TC24], [TC25]);
	- ii. the Font menu (Format-> Character) ([TC20]);
	- iii. tables ([TC21]);
	- iv. footnote content ([TC22]);

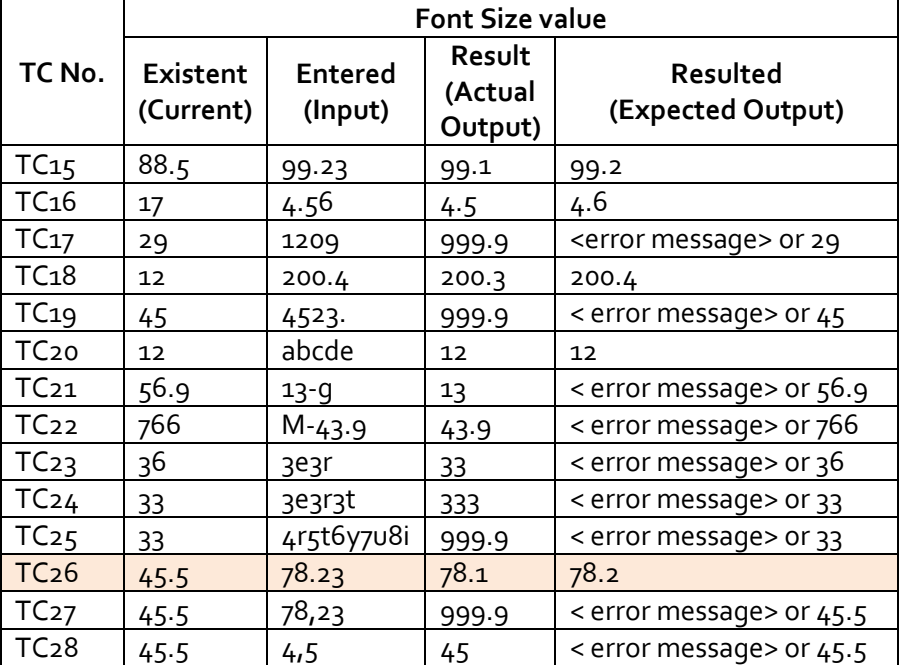

**Table 2 Bug replication by varying the behaviour**

#### <span id="page-5-0"></span>**Other inconsistencies found during testing**

For [TC26], after changing the Font Size value to 78.23, the approximated value is 78.1. This is the first failure. ScenarioA was run here.

**ScenarioB** is a variation of ScenarioA, considering the Font menu window to update the Font Size value. ScenarioB consists of the following steps:

- 1. *[optional]* Exit OpenOffice Writer 4.1.3 then start again OpenOffice Writer 4.1.3;
- 2. *[optional]* Create a new Text Document;
- 3. Choose **Format** menu;
- 4. Choose **Character** submenu; the **Font** configuration windows is shown;
- 5. Type in Font Size dropdown list a **new Font Size value**, e.g., 14.23;
- 6. Press **Enter** to update **Font Size value;**
- a. the Font window is closed now and in the main menu, in the Font Size dropdown list the value is updated to 14.1 (for the above input);
- 7. Choose **Format** menu again;
- 8. Choose **Character** submenu;
	- a. the **Font** windows is shown where the Font Size value may be different (14.2 for the above input);

**Expected result:** Font Size value from the main menu should be updated according to the Specification Document or an error message should appear when attempting to insert a non-numeric value; **Actual result:** Font Size value is updated as:

- for **input values with decimals** the approximation is inconsistently achieved (i.e., it does not follow the mathematical rounding);
- for **input values with no decimals** the *output value* equals to the *input value*;

ScenarioB was run considering the input value 78.23, again[.](#page-6-0)

[Figure 1](#page-6-0) captures the program state where Font Size value on step 8 in ScenarioB, where the behaviour is inconsistent. The font Size attribute has assigned two different values. This is the second failure.

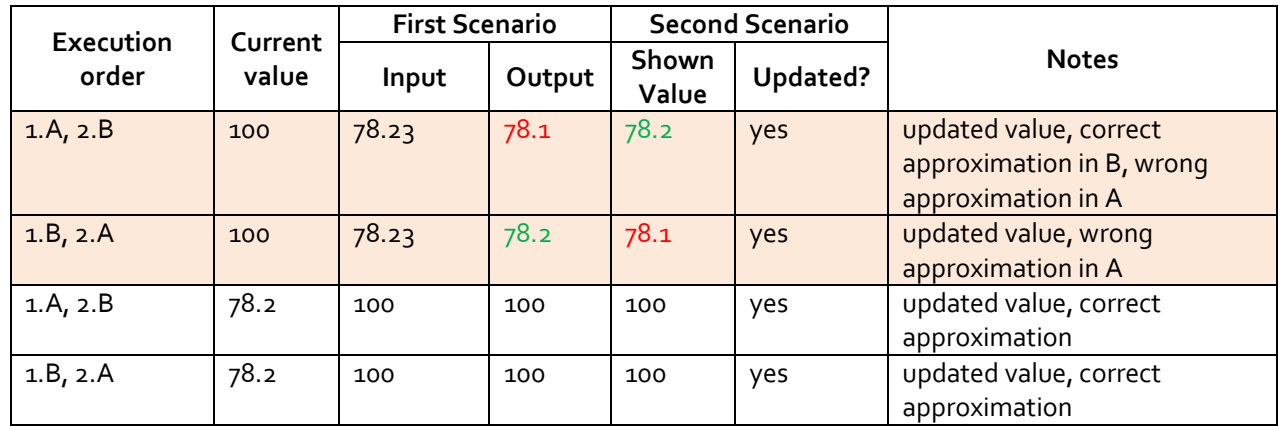

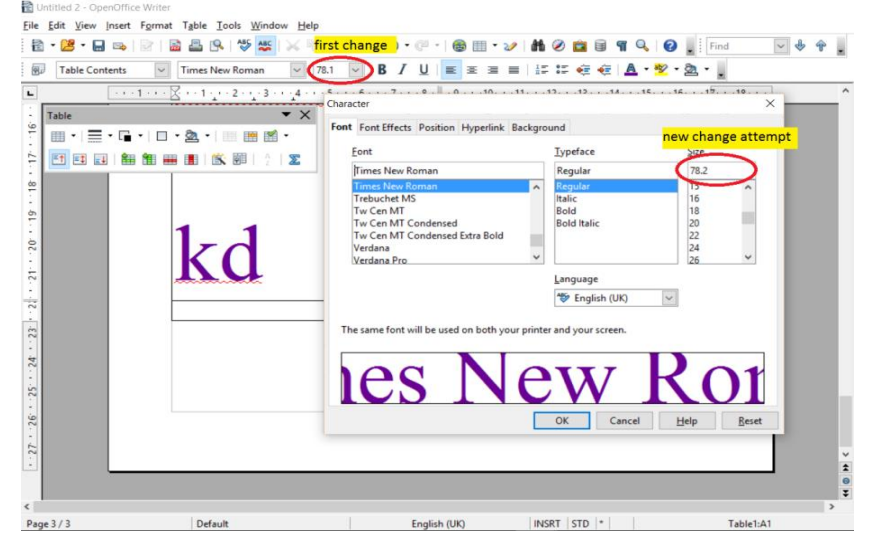

<span id="page-6-0"></span>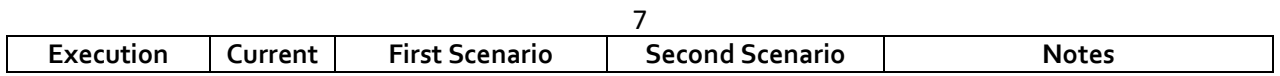

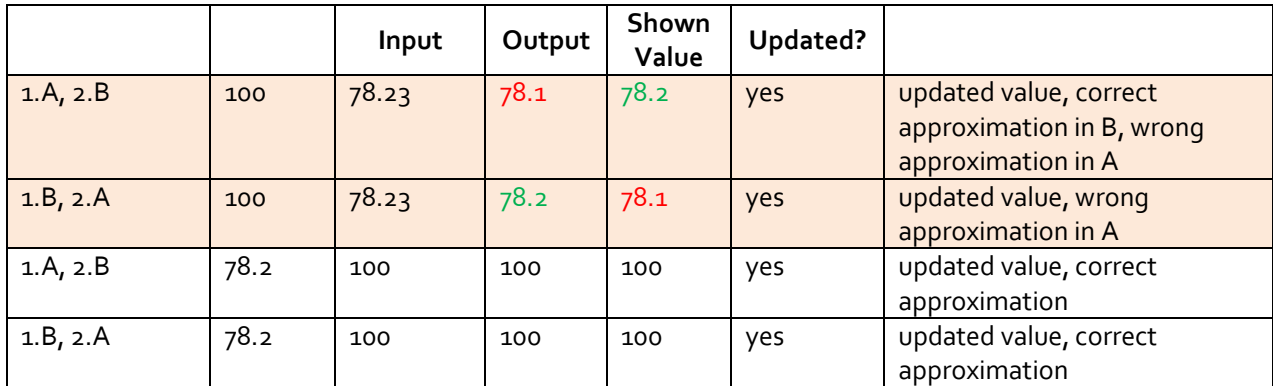

**Figure 1 Inconsistency in Font Size values for different application points**

<span id="page-7-1"></span>The inconsistency persists when the ScenarioB is run before ScenarioA. [Table 3](#page-7-0) shows several runs where ScenarioA and ScenarioB are executed in different order with different input.

**Table 3 Approximation inconsistencies for different features that use Font Size values**

#### <span id="page-7-0"></span>**Considerations on this failure**

Both ScenarioA and ScenarioB work on the same input. The proof is the values are both updated. But they are updated with different values (in case input has decimals). The different value indicates that:

• The result value is computed differently (it may be a different approximation algorithm);

 The dropdown list from the main menu and the Font menu window do not collaborate in updating values one from the other.

#### **Other results of the follow-up testing**

[Figure 2](#page-7-2) shows another inconsistency when changing the Font Size value, e.g., from 12 to 100. The Cursor Size is kept unchanged.

| Untitled 1 - OpenOffice Writer                                                                | $\times$                                                       | Untitled 1 - OpenOffice Writer                                                                             |  |
|-----------------------------------------------------------------------------------------------|----------------------------------------------------------------|----------------------------------------------------------------------------------------------------|--|
| View Insert Format Table Tools Window Help<br>File Edit                                       |                                                                | File Edit View Insert Format Table Tools Window Help                                                       |  |
| 闇・<br>Œ<br><b>B</b> -<br>ы<br>₩                                                               | $\frac{3}{2}$ Find Text<br>رڪا<br>$\left( \frac{1}{2} \right)$ | $\frac{39}{7}$ Find<br><b>න - @ -</b>  <br>ы<br>25<br>$\Box$ $\rightarrow$ $\Diamond$<br>習・店<br><b>CES</b> |  |
| 囤<br><b>Times New Roman</b><br>Default<br>$\vee$                                              | $\equiv$ $\equiv$ $E$<br>∓                                     | 园<br>Default<br><b>Times New Roman</b><br>100<br>有                                                         |  |
| $\cdots$ + 1 + + + $\chi$ + + + 1 + + + 2 + + + 3 + + + 4 + + + 5 + + + $\pi$<br>$\mathbf{L}$ | different Font Size values<br><b>Properties</b>                | $-3$ $-4$ $-5$ $-$<br><b>Properties</b>                                                                    |  |
|                                                                                               | $\Box$ Text                                                    | $\Box$<br>$\Box$ Text                                                                                      |  |
|                                                                                               | <b>Times New Roman</b><br>12                                   | $\vee$ 100 $\vee$<br><b>Times New Roman</b>                                                                |  |
| abo                                                                                           | A L<br>$U \cdot$ ABE<br><b>B</b> /                             | $B$ $I$ $U$ $\cdot$ ABC<br>I LA<br>abc                                                                     |  |
|                                                                                               | same Cursor Size                                               | $A^{\mathbf{A}}$ $A^{\mathbf{B}}$<br>12 point cursor still<br>$\Delta$                                     |  |
| 12 point cursor                                                                               | $AB$ $AB$ $AB$ $\rightarrow$                                   |                                                                                                    |  |
| $\overline{\bullet}$                                                                          | $\Box$ Paragraph                                               | $\Box$ Paragraph<br>$\rightarrow$                                                                          |  |
| $\sim$                                                                                        | $\equiv$<br>$\equiv$ $\equiv$                                  | 물 물<br>三<br>$\equiv$<br>Ŧ<br>$\sim$                                                                        |  |
|                                                                                               | $\sim$ $\sim$<br>$-1$                                          | $\sim$ $\sim$                                                                                              |  |
| Page 1 / 1   Default   English (UK)   INSRT   STD  *                                          | 100000                                                         | <b>BBBED 0</b><br>Page 1 / 1   Default   English (UK)   INSRT   STD  *                                     |  |

**Figure 2 Inconsistency on Cursor Size when changing Font Size value**

#### <span id="page-7-2"></span>**b. Vary the options and settings;**

#### - **Scenarios:**

- 1. change the measurement unit (Options -> OpenOffice Writter -> General -> Measurement Unit):
	- i. from **centimetres** to **inches**;
	- ii. from **inches** to **point**;
- 2. change the view (View):

i. from **Print Layout** to **Web Layout**;

### ii. from **Web Layout** to **Print Layout**;

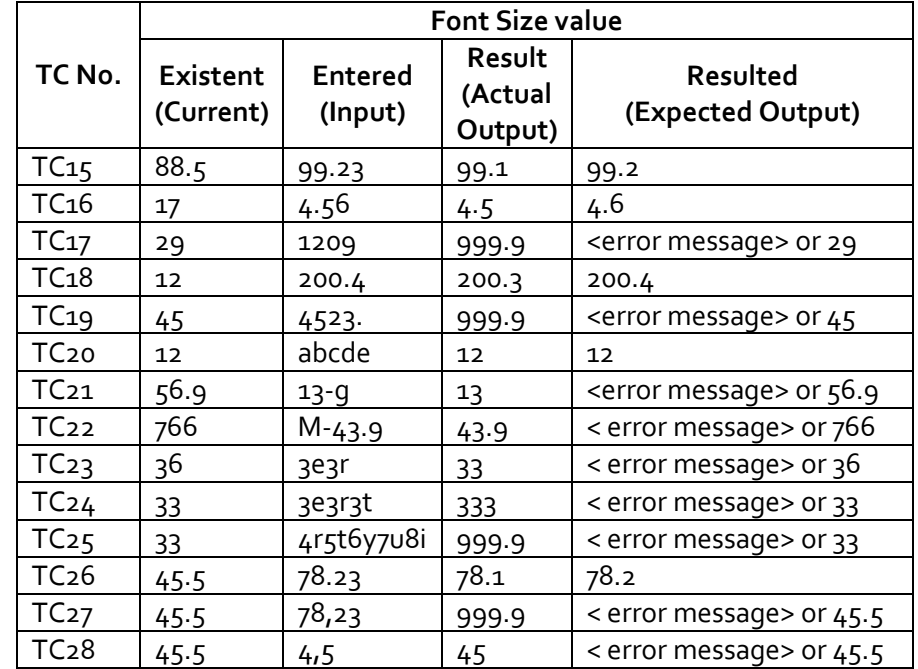

Test cases TC15 to TC28 were run for combined scenarios 1.i and 2.i. No changes on the test results.

**Table 4 Bug replication by varying the options and settings**

#### <span id="page-8-0"></span>**c. Vary data files;**

#### - **Scenarios:**

1. change the dictionary for the spelling options (Tools -> Spelling and Grammar- > Add *standard.dic*);

I have run some of the test cases from TC15 to TC28. No changes on the test results.

2. change the language for all text to Romanian (Tools -> Language - > For all Text -> More… -> Languages -> Local Setting -> choose *Romanian*); start again OO Writter;

Test cases TC15 to TC28 were run again. [Table 5](#page-9-0) shows the results. By varying the data (i.e., in this case the Language to Romanian, decimal point . is changed to ,). For this type of variation test cases have different identification numbers (e.g., TC15 for English language settings and TC27 for Romanian language settings). The expected result is different. There a new column that states the expected result when for other types of variation that used decimal point (.). the result shows consistency with the language settings.

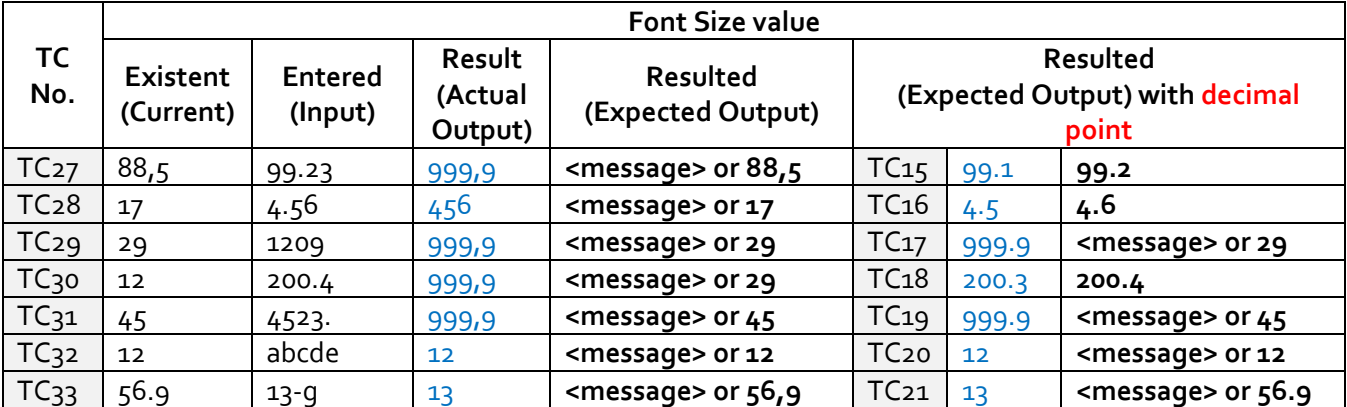

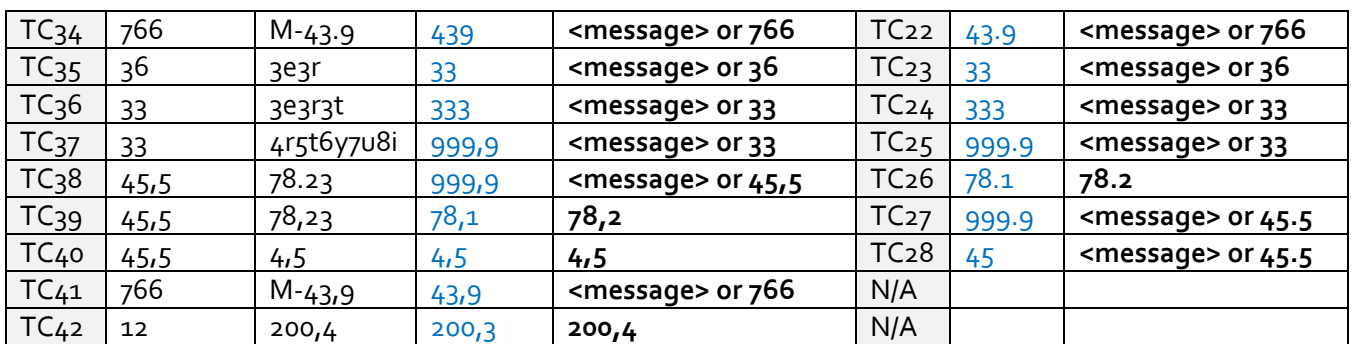

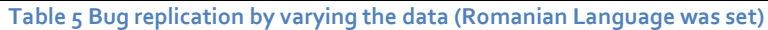

#### <span id="page-9-0"></span>**Other results of the follow-up testing**

OO Writter exposes awkward behaviour though, i.e., it does not allow reversing to the default dictionary. [Figure 3](#page-9-1) shows the message about completing the spellcheck then it does not allow to change the dictionary and the window automatically closes.

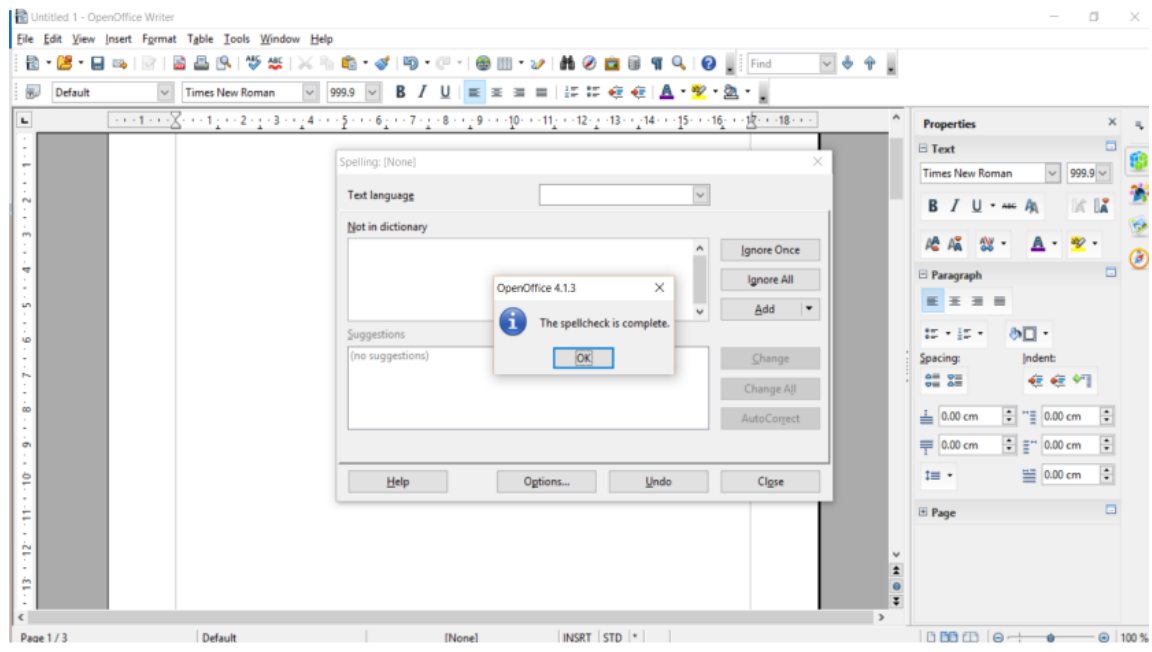

**Figure 3 Cannot reverse to the default dictionary**

#### <span id="page-9-1"></span>**d. Vary the configuration;**

#### **1.1. Scenarios:**

- A. change the *power settings* for the computer:
	- i. from **high performance** to **power saver**;
	- ii. from **power saver** to **high performance**;

Some of the Test cases TC16 to TC28 were run again. There no changes in results. It took OO Writter more time to start after the power settings were set to **power saver**.

# <span id="page-10-0"></span>**4.1.2.Bug Generality**

In order to assess the **bug generality** the following research was accomplished:

#### **1. Analysis on failure conditions indicated by corner case tests**

Test cases TC01 to TC04 represents corner cases. Further investigation with less extreme values showed that the failure persists. Therefore, test cases TC06 to TC28 indicate the same failure when Font Size attribute was set to a much smaller value in the mainstream.

#### **2. Analysis on configuration dependency**

The initial bug report indicated Mac OS X 10.7 the operating system where this bug has shown. Still the bug is replicated on other versions of Mac OS and Windows 7 operating systems. As stated in the Settings section, Windows 10 operating system was used here to replicate this bug. It can be concluded that this is not a configuration dependent failure.

#### **3. Analysis on different paths that lead to the same failure**

[Table 3](#page-7-0) shows there is no sequence dependency on showing the failure.

#### **4. Analysis on the bug's age:**

The bug is reported in OpenOffice 3.4.0. This bug was replicated here for version OpenOffice 4.1.3. The search on the Bugzilla database didn't show similar bugs on Font Size attribute to be already reported or similar failures on approximation.

#### **5. Analysis on similar bugs to appear in other programs:**

This failure was investigated on the competitor's product (MS Office Word). This failure didn't show up. The various types of entries (i.e., valid or non-valid, numerical or not) are handled by the competitor's product very strictly:

- If the value is not numerical then an error message is shown (see [Figure 4](#page-10-1));
- If the value needs approximation to 0.5 then an error message is shown;
- If the value exhibits and corner case then an error message is shown;

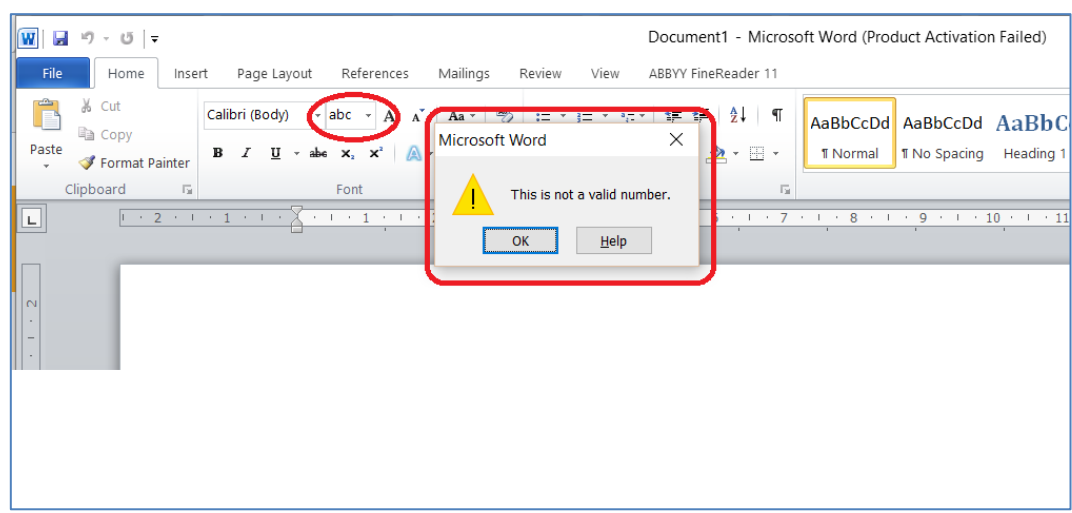

<span id="page-10-1"></span>**Figure 4 MS Office Word Font Size handling solution for non-numerical input values**

# <span id="page-11-0"></span>**4.1.3.Assess Product Context**

#### **1. Analysis on the competitor failure and provided solution or the way it was avoided:**

The competitor (MS Office) avoided the occurrence of this failure by considering a small range of values to be valid for the Font Size. Therefore, any value that does not follow the considered rules is rejected and the value is reversed to the previous one.

OO Writer is very flexible on allowing entries to be considered Font Size values. Test cases TC20 to TC40 indicate a plethora of situations where entry values may be interpreted.

#### **2. Analysis on the product itself:**

The impact on the product itself and its capability to satisfy users' need is not affected drastically.

#### **3. Analysis on the product owner:**

The owner always tries to keep a high quality standard to the product. Therefore, if the failure proves to affect the needs of many users in a critical manner or too often it will be eventually fixed.

#### **4. Analysis on end user/client/consumer needs:**

The product is the second professional word processor tool on the market. Being acquired without any costs the user accepts the inherent failures. He conveys to the situation and tries to avoid the cases where this failure may occur.

### <span id="page-11-1"></span>**4.2. Isolate**

Test cases presented in [Table 3](#page-7-0) indicate an easy way to isolate the bug. ScenarioA and ScenarioB allow to compute an approximation of the Font Size value. They provide a different value which means that (at least) one is faulty. There may be used an Oracle that helps to decide the correct result. In this case, ScenarioB returns the right value, while ScenarioA constantly provides a wrong approximation. Therefore, we have:

- **•** ScenarioA that shows the failure of approximation;
- ScenarioB that helps to build various scenarios to isolate the bug in ScenarioA, but it proves the result is not passed to the main window menu.

ScenarioA and ScenarioB transmit one to another the value to be approximated but each of them seem to use a different approximation strategies (i.e., algorithms).

### <span id="page-11-2"></span>**4.3. Maximize**

#### **Maximize the worst impact.**

The worst impact is provided by the inconsistency on the two discussed scenarios. The error in approximation is considered less important than the fact Font Size value may be assigned to different values at the same time.

### <span id="page-11-3"></span>**4.4. Generalize**

**All the platforms have the same bug all**

The failure indicated in the initial report seems to be a small one, an approximation error that affects few people. Few people use the Font Size values having decimals.

# <span id="page-12-0"></span>**4.5. Externalize**

The bug impact may be analysed under different aspects of the end use/client perspective:

 once the client identifies a problem with approximation, he will be very suspicious on any measurements the product needs to work on or to approximate;

 if he realizes that ScenarioB offer him the good approximation result will rely on it and his user experience will be affected; he will have to keep in mind always to avoid ScenarioA instead of ScenarioB.

# <span id="page-12-1"></span>**4.6. Neutral tone**